# **Table of Contents**

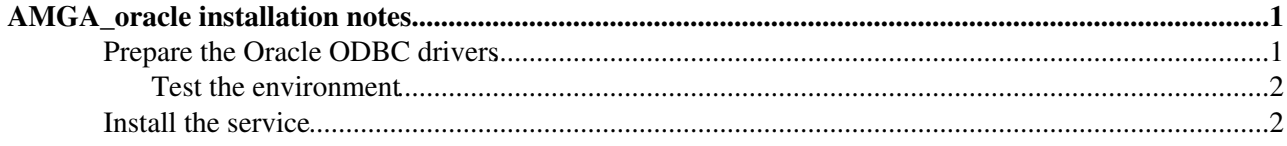

## <span id="page-1-0"></span>**AMGA\_oracle installation notes**

### <span id="page-1-1"></span>**Prepare the Oracle ODBC drivers**

Before installing the glite-AMGA oracle component you have to ensure that the unixODBC, Oracle instant client basic 10g, Oracle ODBC 10g drivers, and SQLplus have to be installed on the machine.

**NOTE:** If you are installing on a 64bit OS ensure that unixODBC and Oracle ODBC drivers and SQLplus are all the 32bit(i386) packages. If unixODBC.x86\_64 is installed uninstall it( $\frac{1}{2}$  yum remove unixODBC; yum -y install unixODBC.i386).

You also have to be sure that you installed the *compatibility mode* libraries and three additional libraries because amga.i386 cannot use 64bit libraries:

\$ yum -y groupinstall "Compatibility Arch Development Support" \$ yum -y install openldap.i386 libxml2.i386 boost.i386

Also note that *Oracle ODBC version 11 drivers DO NOT WORK with unixODBC <= 2.11,* so, install the Oracle ODBC 32bit v. 10g drivers from the official oracle site and the SQLplus package.SQLplus can be found as an RPM, ODBC drivers are distributed as a zip file. After installing the ODBC drivers, ensure that the path to libsqora.so.10.1 file **is included** in the /etc/ld.so.conf file, so that unixODBC can find it. After installing the instant client, drivers and SQLplus, you have to put some things into the /etc/odbcinst.ini and in the /etc/odbc.ini.

Here are two example files:

#### **\$cat /etc/odbc.ini**

```
[AMGA_oracle]
# the same name that you used for the service in the tnsnames.ora file 
ServerName = oracle10g
# the name of the driver that you specify in the /etc/odbcinst.ini
Driver = Oracle10g
#LEAVE THE FOLLOWING AS IS
Application Attributes = T 
Attributes = W
BatchAutocommitMode = IfAllSuccessful
CloseCursor = F
DisableDPM = F
DisableMTS = T
EXECSchemaOpt =
EXECSyntax = T
Failover = T
FailoverDelay = 10
FailoverRetryCount = 10
FetchBufferSize = 64000
ForceWCHAR = F
Lobs = TLongs = T
MetadataIdDefault = F
QueryTimeout = T
ResultSets = T
SQLGetData extensions = F
Translation DLL =
Translation Option = 0
```
#### **\$cat /etc/odbcinst.ini**

[Oracle10g] Description = Oracle 10g Linux ODBC driver

#### AMGA\_oracle\_installation < LCG < TWiki

```
# Path to the file that you installed the oracle instant client and ODBC drivers.
Driver = /usr/lib/oracle/10.2.0.3/instantclient_10_2/libsqora.so.10.1 
#LEAVE THE REST AS IS
FileUsage =1
CPTimeout =CPReuse =
```
#### **\$cat \$TNS\_ADMIN/tnsnames.ora**

```
oracle10g =
   (DESCRIPTION =
     (ADDRESS_LIST =
      (ADDRESS = (PROTOCOL = TCP) (HOST = oracle10q.in.cs.ucy.ac.cy) (PORT = 1521)) )
     (CONNECT_DATA =
      (SID = xe) )
   )
```
The TNS\_ADMIN variable has to point to the direcotry where the tnsnames.ora resides.

#### **Checklist:**

- Install the Oracle instant client, odbc drivers and SQLplus the 32bit ones
- Ensure that LD\_LIBRARY\_PATH contains the path with the instant client libraries
- Edit the /etc/odbc.ini and /etc/odbcinst.ini files
- Create a tnsnames.ora file and point the TNS\_ADMIN environmental variable to the directory that contains it. Put it in the /etc/profile.
- You are ready to test!

#### <span id="page-2-0"></span>**Test the environment**

If you have configured the above setting as you should, then executing:  $\epsilon$  is q  $\epsilon$  -v DSN\_NAME\_THAT\_YOU\_CREATED\_IN\_ODBC.INI username password should allow you to login to your database. If isql can connect then ODBC drivers etc are working nice!

You should also test the sqlplus command with something like this:

```
$ sqlplus
'username/password@(DESCRIPTION=(ADDRESS_LIST=(ADDRESS=(PROTOCOL=TCP)(PORT=1521)(HOST=oracle10q.i
(SERVER=DEDICATED)))'
```
**Both commands MUST WORK** before you run the AMGA\_oracle yaim script.

## <span id="page-2-1"></span>**Install the service**

Install the glite-AMGA\_oracle metapackage on the machine. Edit the /opt/glite/yaim/examples/siteinfo/services/glite-AMGA\_postgres site-info file see here first [\(Configuration](https://twiki.cern.ch/twiki/bin/view/LCG/AMGA_oracle_configuration_variables) [Variables](https://twiki.cern.ch/twiki/bin/view/LCG/AMGA_oracle_configuration_variables) ) and run cd /opt/glite/yaim; ./bin/yaim -c -s examples/siteinfo/services/glite-AMGA\_oracle -n glite-AMGA\_oracle

Your installation must have worked, good luck! Note that yaim only provides a basic installation. Please read the [AMGA documentation](http://amga.web.cern.ch/amga/)  $\mathbb{F}$ .

-- [AsteriosKatsifodimos](https://twiki.cern.ch/twiki/bin/view/Main/AsteriosKatsifodimos) - 18 Feb 2008

This topic: LCG > AMGA\_oracle\_installation Topic revision: r5 - 2008-05-15 - unknown

Copyright &© 2008-2021 by the contributing authors. All material on this collaboration platform is the property of the contributing authors. or Ideas, requests, problems regarding TWiki? use [Discourse](https://discourse.web.cern.ch/c/collaborative-editing/wikis/12) or [Send feedback](https://twiki.cern.ch/twiki/bin/view/Main/ServiceNow)